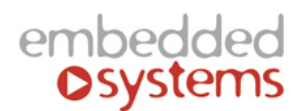

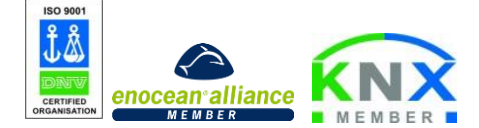

Embedded Systems SIA, VAT No LV40003411103 47. Katolu str., Riga, LV 1003, LATVIA Phone: +371 67648888, fax: +371 67205036, e-mail: sales@openrb.com

# Streaming Player with amplifier

**Streaming player** plays all your network music in HD quality staying design wise, powerfull and affordable. Streaming Player plays music from 8GB built-in flash, UPnP/DLNA servers, Airplay, FTP servers, Internet radios. Spotify connect is also suported. KNXnet/IP support allows easy and fast audio control function, internet radio and specific song or folder mapping to KNX group addresses.

Additionally, Streaming Player support USB BLE modem which allows transparently forward Bluetooth 4.0 telegrams to central LogicMachine.

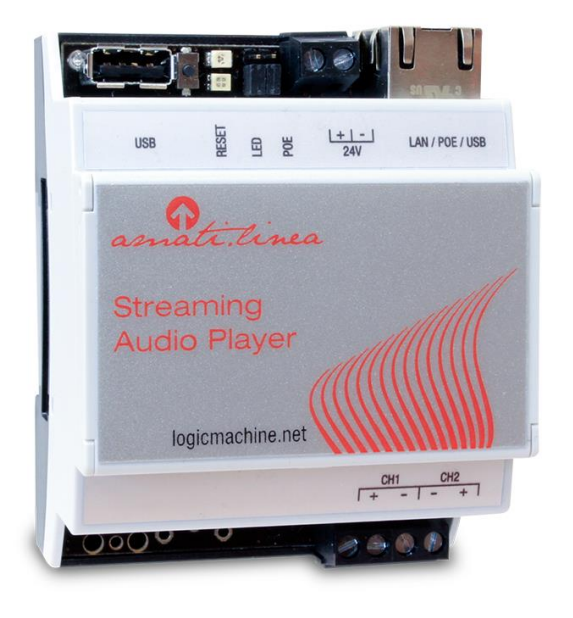

#### **ENG - Data sheet**

Issue date 16.01.2018

#### **Application**

Music integration into BMS, Multi-room, Control of whole music/player library from touch devices, BLE repeater

#### **Types of product**

Streaming Player with amplifier AUDIO-DINSTAp

#### **Standards and norms compliance**

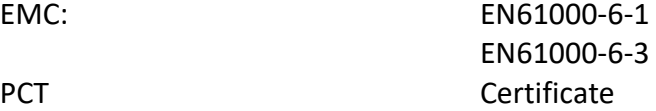

**Technical data:**

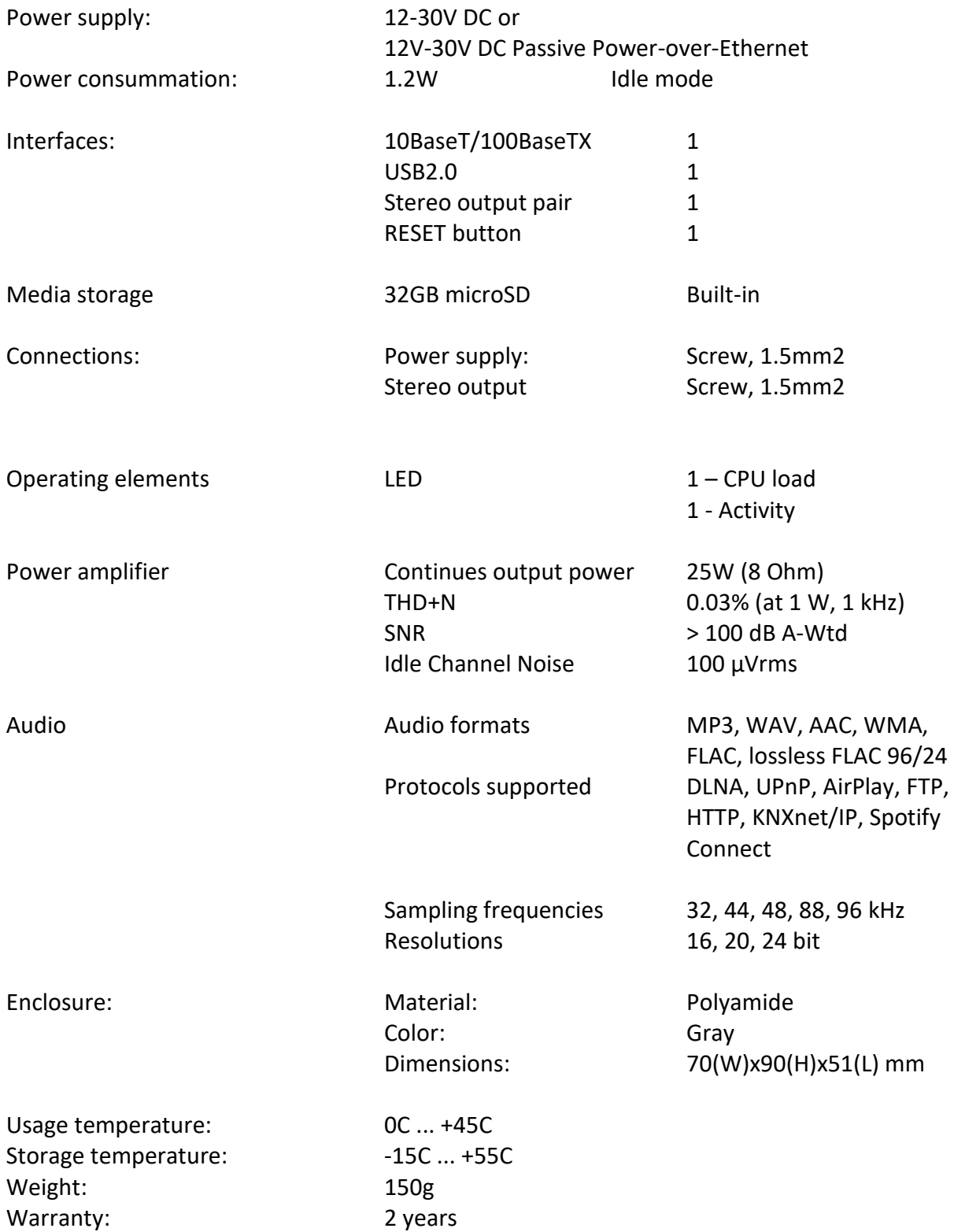

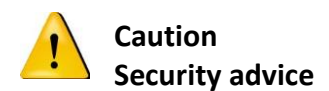

The installation and assembly of electrical equipment may only be performed by skilled electrician. The devices must not be used in any relation with equipment that supports, directly or indirectly, human health or life or with application that can result danger of people, animals or real value

#### **Mounting advice**

The devices are supplied in operational status. The cables connections included can be clamped to the housing if required.

#### **Electrical connection**

The devices are constructed for the operation of protective low voltage (SELV). Grounding of device is not needed. When switching the power supply on or off, power surges must be avoided.

## **Terminal connection scheme**

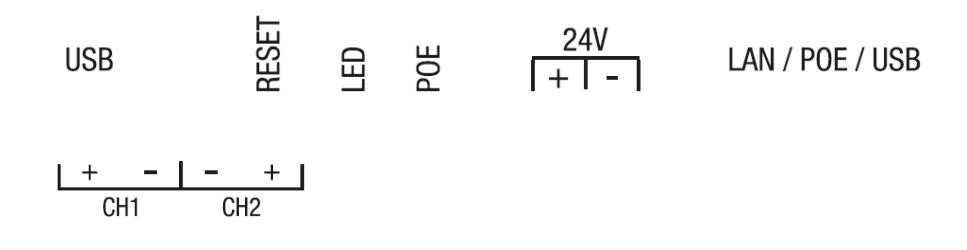

## **Default IP configuration**

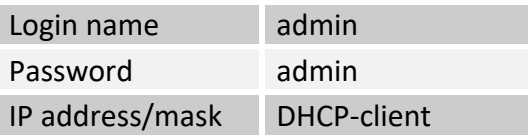

### **Quick startup guide**

The device may be used for installations in dry locations.

- 1. Connect your speakers**(6-8 Ohms)** to the Streaming Player's loudspeakers outputs
- 2. Connect Ethernet cable to LAN port (make sure the cable is interconnected with your local network)
- 3. Plug USB drive with music files in MP3, WAV, AAC, WMA, FLAC. **Note!** Please make sure USB is formatted with FAT/FAT32 file-system, NTFS is currently not supported.
- 4. Connect power supply to Streaming Player (power supply's red pole to +24V, black GND. Or Passive PoE over Ethernet)
- 5. To check if the wiring is done well, you can run any music file on your iPhone/iPOD and Share it to play on remote Airplay device (*amatilinea*).
- 6. Streaming Player is setup as DHCP-client. It uses Zero-config utility is called "Bonjour" by Apple which enables automatic discovery of computers, devices, and services on IP networks. iPod, iPhone have this utility pre-installed. For iPad use utility called **Discovery** (the server will be discovered in the service ROAP). On Windows 7 computer you can see the Player as Network share with name *amatilinea*, right click on it, Properties and you will see its IP address. Or you can simply check your DHCP server's lease list to find assigned IP to Streaming Player. More see here: [http://openrb.com/discover-ip-of-logic-machine-or](http://openrb.com/discover-ip-of-logic-machine-or-streaming-player/)[streaming-player/](http://openrb.com/discover-ip-of-logic-machine-or-streaming-player/)
- 7. Enter Streaming Player's home page by typing IP address in your web browser.
- 8. DLNA/UPnP/Airplay services are enabled by default in the Streaming Player's *Quick setup*
- 9. Add additional music sources if any in the Streaming Player's *Quick setup*  $\rightarrow$  Services  $\rightarrow$ *FTP mountpoints*
- 10. Depending on count of music files the device will update its local database in Audio Player menu and you can start playing songs there
- 11. Connect by remote user interface (also called digital media controllers) from iPOD/iPhone/iPAD (*MPoD/MPaD* or any UPnP controller apps available as freeware at App Store like *Kinsky*), Android-based phones (*Droid MPD*), PC (*Ario, Kinsky*). Choose the server

(*amatilinea* or by IP) and start making your playlists, controlling the music etc. Update player's database with *Update Database* command from your remote controller. **It might take some time to do initial database update.**

- 12. Map music control functions to KNX in *Network config → Network → KNX Audio control* menu. Default login and password to access *Network config* is **admin / admin**
- 13. Please note that you have to **use external KNX IP Router** (e.g. LogicMachine5) to access the KNX TP, as Streaming Player supports only KNXnet/IP (TP is not used due to sound quality distortions).